# **Implementar un archivo de Alias**

## ¿Qué es?

Un Alias sirve para reemplazar un comando o serie de comandos por una palabra más corta y sencilla.

#### Ejemplo, reemplazar:

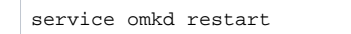

#### Por: **«omkr»**

De esta forma cuando nosotros escribamos «omkr» va a ser lo mismo que escribir «**service omkd restart**«. (Es más corto, rápido y sencillo escribir solo 'omkr')

### **Sintaxis**

la sintaxis es la siguiente:

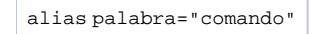

En donde..

palabra: Va a ser «sinónimo/apodo» que vamos a asignar.

comando: Será la linea de comando completo, que puede dirigir a una ruta, realizar una acción o abrir un archivo.

Ejemplo:

alias omkr="service omkd restart"

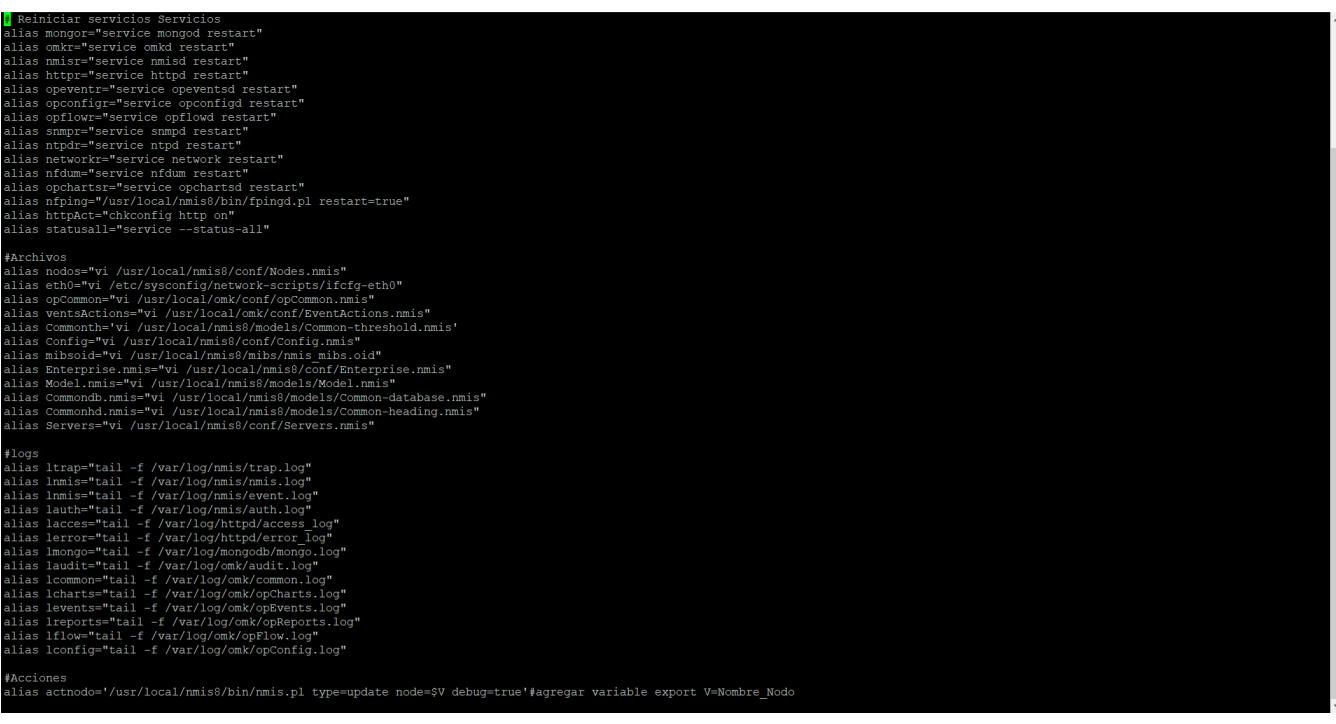

## Implementación permanente

1. Hay que agregar el alias al archivo **~/.bashrc** (ubicado en la raiz del sistema), si el archivo no llegase a existir, simplemente lo creamos.

2. Use el source comando para forzar a Linux volver a cargar el .bashrc archivo que normalmente se lee solo cuando inicia sesión cada vez. **source .bashrc**

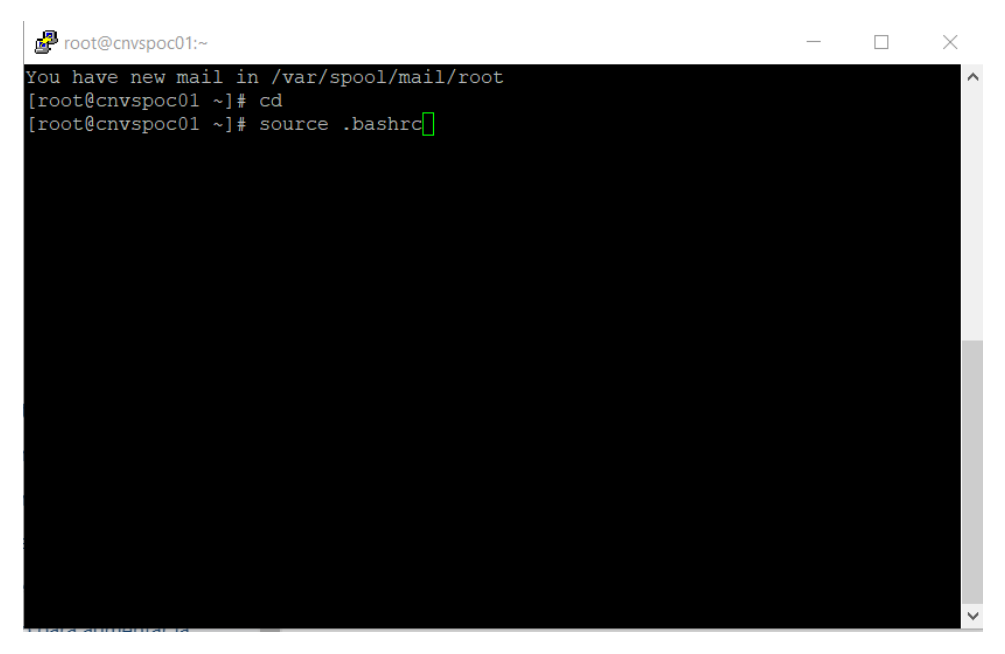

3. Poner en la consola: \$ **. .bashrc**

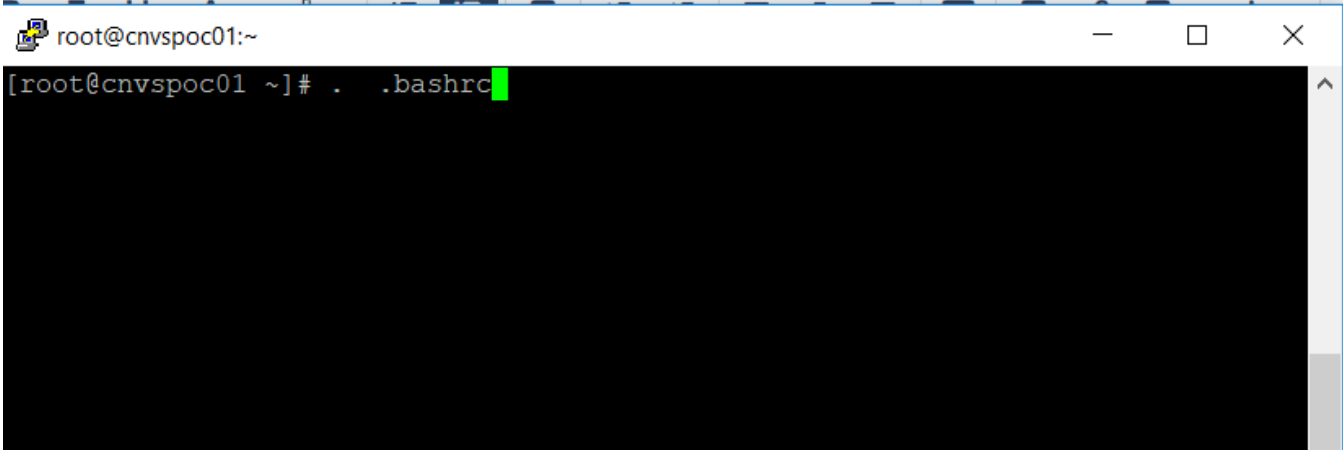

- 1. Ejecutar el nombre del alias que previamente se tiene definido en el archivo .bashrc
- 2. Ejemplo al escribir omkr reinicia el servicio de omk.

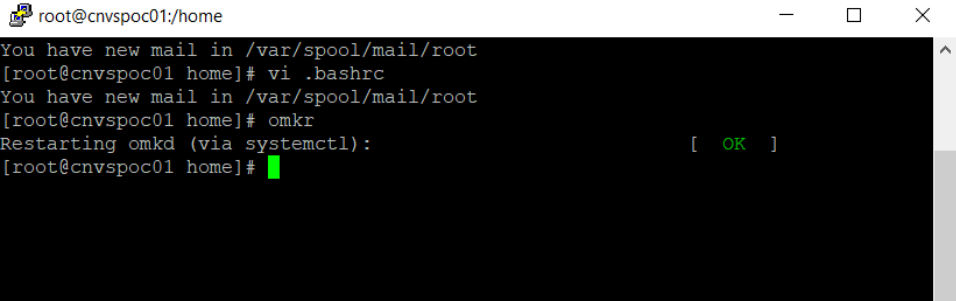

## Archivo .bashrc

Aquí puedes descargar el archivo .bashrc que contienen los alias ya establecidos [bashrc](https://community.opmantek.com/download/attachments/30999028/bashrc?version=2&modificationDate=1560786316000&api=v2)